### 1 Connect the power cable and press the power button for 2 seconds

Συνδέστε το καλώδιο τροφοδοσίας και πιέστε το κουμπί λειτουργίας επί 2 δευτερόλεπτα

Ligar o transformador e premir o botão Ligar durante 2 segundos Подсоедините кабель питания и удерживайте нажатой кнопку питания в течение 2 секунд

חבר את כבל החשמל ולחץ על לחצן ההפעלה למשך 2 שניות

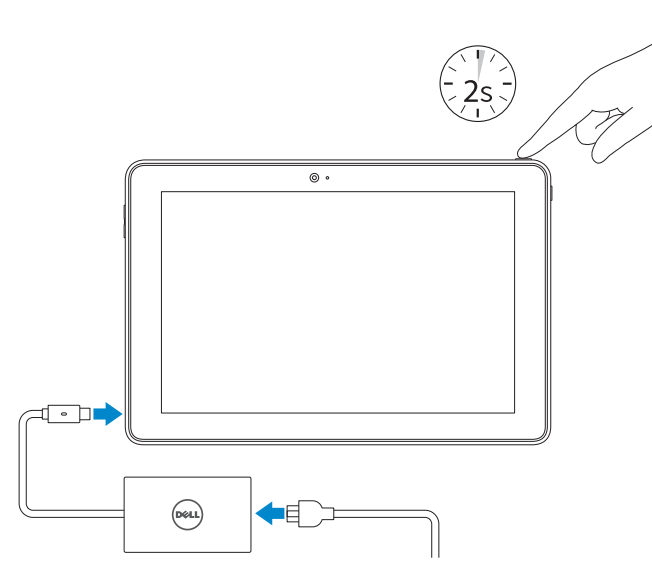

Οδηγός γρήγορης έναρξης Краткое руководство по началу работы מדריך התחלה מהירה

#### SupportAssist Check and update your computer

Έλεγχος και ενημέρωση του υπολογιστή σας Verificar e actualizar o computador Проверяйте и обновляйте свой компьютер בדוק ועדכן את המחשב שלך

#### Register your computer

Δήλωση του υπολογιστή σας | Registar o computador רשום את המחשב שלך | компьютер Зарегистрируйте

#### Product support and manuals

Υποστήριξη και εγχειρίδια προϊόντων Suporte de produtos e manuais Техническая поддержка и руководства по продуктам תמיכה ומדריכים למוצר

Dell.com/support Dell.com/support/manuals Dell.com/support/windows

#### Contact Dell

Επικοινωνία με την Dell | Contactar a Dell Обратитесь в компанию Dell | Dell אל פנה

Dell.com/contactdell

#### Regulatory and safety Ρυθμιστικοί φορείς και ασφάλεια Regulamentos e segurança

Соответствие стандартам и технике безопасности Dell.com/regulatory\_compliance

תקנות ובטיחות

#### Regulatory model

- **NOTE:** If you are connecting to a secured wireless network, enter the password for the wireless network access when prompted.
- **ΣΗΜΕΙΩΣΗ:** Αν πρόκειται να συνδεθείτε σε ασφαλές ασύρματο δίκτυο, πληκτρολογήστε τον κωδικό πρόσβασης στο ασύρματο δίκτυο όταν παρουσιαστεί η σχετική προτροπή.
- **X** NOTA: Se estiver a estabelecer ligação a uma rede sem fios protegida, quando for solicitado, introduza a palavra-passe de acesso à rede sem fios.
- **ПРИМЕЧАНИЕ.** В случае подключения к защищенной беспроводной сети при появлении подсказки введите пароль для доступа к беспроводной сети.

Μοντέλο κατά τους ρυθμιστικούς φορείς | Modelo regulamentar T16G Модель согласно нормативной документации | תקינה דגם

#### Regulatory type

Τύπος κατά τους ρυθμιστικούς φορείς | Tipo regulamentar T16G001 Тип согласно нормативной документации | תקינה סוג

#### Computer model

Μοντέλο υπολογιστή | Modelo do computador דגם מחשב | компьютера Модель

Venue 5056

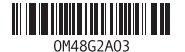

## Quick Start Guide

# Venue 10 Pro 5056

#### In Windows search, type Recovery, click Create a recovery drive, and follow the instructions on the screen.

### 2 Finish Windows setup

Τελειώστε την εγκατάσταση των Windows Concluir a configuração do Windows Завершите установку Windows | הסתיימה Windows הגדרת

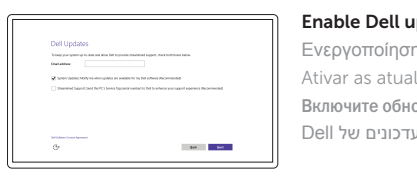

### Enable Dell updates

Ενεργοποίηση ενημερώσεων της Dell Ativar as atualizações Dell Включите обновления Dell אפשר עדכונים של Dell

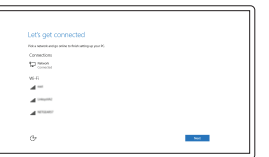

Connect to your network Σύνδεση στο δίκτυό σας Estabelecer ligação à rede Подключитесь к сети התחבר לרשת

**הערה:** אם אתה מתחבר לרשת אלחוטית מאובטחת, הזן את סיסמת הגישה אל הרשת האלחוטית כאשר תתבקש לעשות זאת.

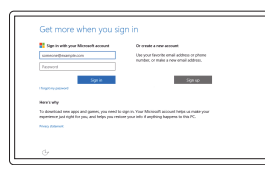

#### Sign in to your Microsoft account or create a local account

Συνδεθείτε στον λογαριασμό σας στη Microsoft ή δημιουργήστε τοπικό λογαριασμό

Iniciar sessão numa conta Microsoft ou criar uma conta local

Войдите в учетную запись Microsoft или создайте локальную учетную запись היכנס לחשבון Microsoft שלך או צור חשבון מקומי

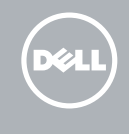

### Locate Dell apps

Εντοπισμός εφαρμογών της Dell | Localizar aplicações Dell Найдите приложения Dell | Dell יישומי מקם

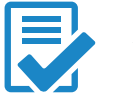

### Create recovery drive

Δημιουργία μονάδας δίσκου αποκατάστασης | Criar unidade de recuperação Создайте диск восстановления системы | שחזור כונן צור

Στο πεδίο αναζήτησης στα Windows πληκτρολογήστε τη λέξη **Αποκατάσταση**, κάντε κλικ στην επιλογή **Δημιουργία μονάδας δίσκου αποκατάστασης** και ακολουθήστε τις οδηγίες που θα παρουσιαστούν στην οθόνη.

Na procura do Windows, escreva **Recuperação**, clique em **Criar unidade para recuperação**, e siga as instruções no ecrã.

В поиске Windows введите **Восстановление**, щелкните **Создать диск восстановления системы** и следуйте инструкциям на экране.

בתיבת החיפוש של Windows, הקלד **שחזור**, לחץ על **צור כונן שחזור**, ופעל לפי ההוראות על המסך.

### Features

.1 לחצן הפעלה תווים העברה הווית העשירות עד העברה הווית העברים הווית העברים הווית העברים הווית העבר הווית העברה<br>1. לחצן הפעלה תווים העברים הווית העברים הווית העברים הווית העברים הווית העברים הווית העברים הווית העברים הווית

.2 נורית מחוון הפעלה וטעינת סוללה

.3 מיקרופון ימני

- $(USB-C)$ ומתאם חשמל  $(USB-C)$ 
	- $11$ . מצלמה אחורית
	- 1212חריצי עגינת מקלדת )2(

.9 יציאת 3.0 USB

- 1313תווית תג שירות 14. פיני עגינה אזור חיישן NFC (אופציונלי) אזור חיישן 1616חריץ כבל אבטחה Noble 1717חריץ כרטיס SIM-Micro 1818חריץ כרטיס MicroSD 19. לחצו Windows
	- .4 מיקרופון שמאלי .5 מצלמה קדמית .6 יציאת אוזנייה .7 לחצני בקרת עוצמת קול )2( 2020נורית מצב מצלמה
		- Micro-HDMI יציאת .8

- 1. Κουμπί λειτουργίας
- 2. Λυχνία κατάστασης τροφοδοσίας και φόρτισης μπαταρίας
- 3. Δεξί μικρόφωνο
- 4. Αριστερό μικρόφωνο
- 5. Μπροστινή κάμερα
- 6. Θύρα κεφαλοσυσκευής
- 7. Κουμπιά ρύθμισης ακουστικής έντασης (2)
- 8. Θύρα micro-HDMI
- 9. Θύρα USB 3.0
- 10. Θύρα USB 3.0 και προσαρμογέα ισχύος (USB-C)
- 11. Πίσω κάμερα
- 14. Ακίδες σύνδεσης
- 15. Περιοχή αισθητήρα NFC (προαιρετικά)
- 16. Υποδοχή καλωδίου ασφαλείας
- της Noble
- 
- 
- 20. Λυχνία κατάστασης κάμερας

8. Entrada micro-HDMI 9. Porta USB 3.0

10. Porta USB 3.0 e de adaptador de alimentação (USB-C) 11. Câmara posterior

12. Ranhuras de ancoragem do teclado (2)

- 13. Etiqueta de serviço
- 15. Área do sensor NFC (opcional)
- 16. Ranhura do cabo de segurança Noble
- 17. Ranhura para cartões micro SIM
- 18. Ranhura para cartões Micro SD
- 7. Botões de controlo do volume (2) 19. Botão do Windows
	- 20. Luz de estado da câmara
- 1. Power button 2. Power and battery-charge status light 3. Right microphone 4. Left microphone 5. Front camera 6. Headset port
- 7. Volume-control buttons (2)
- 8. Micro-HDMI port
- 9. USB 3.0 port
- 10. USB 3.0 and power-adapter port (USB-C)
- 11. Rear camera 12. Keyboard-docking slots (2) 13. Service Tag label 14. Docking pins 15. NFC-sensor area (optional) 16. Noble security-cable slot 17. Micro-SIM card slot 18. MicroSD-card slot 19. Windows button 20. Camera-status light
- 1. Botão Ligar 2. Luz de energia e do estado da bateria 14. Pinos de ancoragem 3. Microfone direito 4. Microfone esquerdo 5. Câmara frontal 6. Porta de auscultadores

Στην περιοχή ειδοποιήσεων πατήστε το εικονίδιο ασύρματης επικοινωνίας  $^*$ επιλέξτε το δίκτυό σας και πατήστε την επιλογή **Σύνδεση**.

No tabuleiro do sistema, toque no ícone Sem Fios  $\overline{\mathscr{C}}$ , seleccione a rede e toque em Ligar. На панели задач нажмите значок беспроводной связи  $\overline{\mathscr{C}}$  выберите сеть и нажмите **Подключиться**.

בסרגל המערכת, הקש על סמל האלחוט  $\tilde{f}_0^\ast$ . בחר את הרשת ולאחר מכן הקש על התחבר.

- 12. Υποδοχές σύνδεσης πληκτρολογίου (2) 13. Ετικέτα εξυπηρέτησης
- 
- 
- 17. Υποδοχή κάρτας micro-SIM
- 18. Υποδοχή κάρτας microSD
- 19. Κουμπί Windows
- 
- 
- 9. Разъем USB 3.0
- 10. Разъем USB 3.0 и разъем адаптера питания (USB-C)
- 11. Задняя камера

 $\mathbb Z$  NOTE: For mobile broadband connection, you may need to activate your network service before connecting.

- 1. Кнопка питания 2. Индикатор питания и уровня заряда батареи
- 

- 3. Правый микрофон 4. Левый микрофон
	- 5. Передняя камера
	- 6. Разъем для наушников
	- 7. Кнопки настройки громкости (2)
	- 8. Порт micro-HDMI
	-
	-
- 12. Разъемы для стыковки клавиатуры (2)
- 13. Метка обслуживания
- 14. Штифты для стыковки
- 15. Область датчика NFC (необязательный компонент)
- 16. Слот для защитного кабеля Noble.
- 17. Слот для карты micro-SIM
- 18. Слот для карт microSD
- 19. Кнопка Windows
- 20. Индикатор состояния камеры

## Connecting to your network — optional

Σύνδεση στο δίκτυό σας — προαιρετικά Ligar à rede — opcional Подключение к сети — необязательно התחברות לרשת — אופציונלי

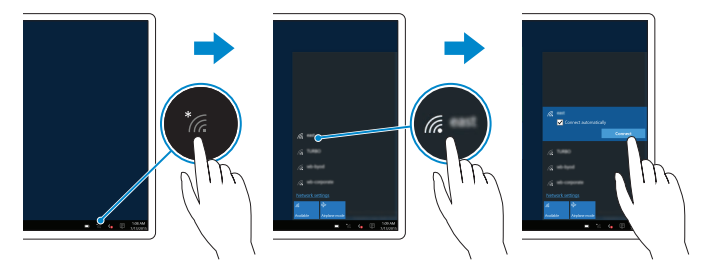

### In the system tray, tap the wireless icon  $\frac{1}{2}$  select your network, and tap **Connect**.

## Inserting micro-SIM card and microSD card optional

Εισαγωγή κάρτας micro-SIM και κάρτας microSD — προαιρετικά Inserir o cartão micro SIM e cartão micro SD — opcional Установка карты micro-SIM и карты microSD (по желанию) הכנסת כרטיס SIM-micro וכרטיס microSD — אופציונל

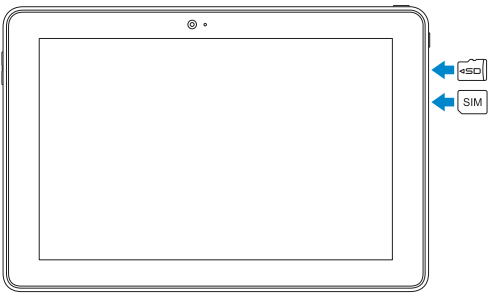

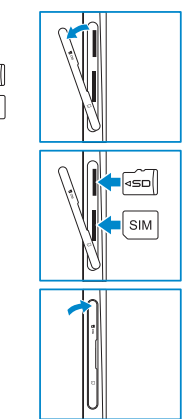

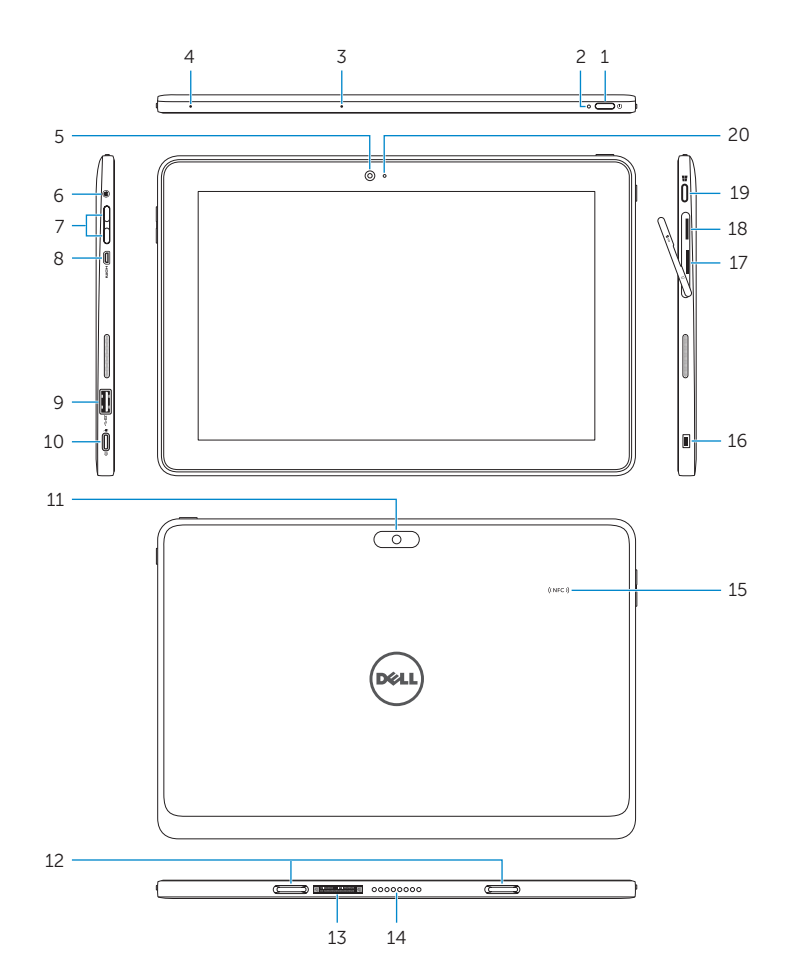

- **ΣΗΜΕΙΩΣΗ:** Αν επιθυμείτε σύνδεση σε ευρυζωνικό δίκτυο κινητής τηλεφωνίας, ίσως χρειαστεί να ενεργοποιήσετε την υπηρεσία του δικτύου σας προτού συνδεθείτε.
- **NOTA:** Para ligações móveis de banda larga, poderá precisar de activar o seu serviço de rede antes de se ligar à rede.
- **ПРИМЕЧАНИЕ.** Прежде чем подключаться к мобильной широкополосной сети, может потребоваться включить соответствующую услугу сети.

**הערה:** לחיבור נייד רחב-פס, יכול ותצטרך להפעיל את שירות הרשת שלך לפני ההתחברות.